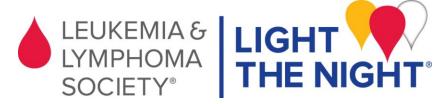

## **Fundraise with Facebook**

Please follow these steps. DO NOT create a fundraiser through Facebook. You must log in to your Light The Night account to ensure the funds you raise go to your fundraising website.

**Step 1**: Go to <a href="https://fundraise.lls.org/login">https://fundraise.lls.org/login</a> and log in.

**Step 2**: Click on the right > Fundraising Pages > Facebook Fundraiser.

Step 3: Click on

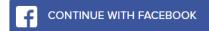

\*Allow pop-ups on this step. If nothing happens on this step click the button again and look for a red x in the url bar to click and allow pop-ups.

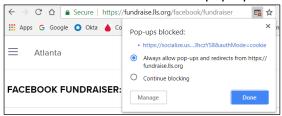

**Step 4**: The content for Title and Story will pull directly from your fundraising website. You can choose to edit or not. Once satisfied with the content, click CREATE FACEBOOK FUNDRAISER

**Step 5**: Follow the additional prompts and post to your page. Your post will look similar to this one. Don't forget to post every few days – people need reminders! Also, post "Thank You" messages and tag your friends that donate.

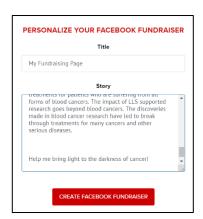

Home

My Donations

Fundraising Pages

Facebook Fundraiser

88 My Team

My Page

Team Page

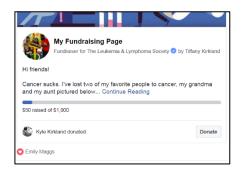